# **Manage Invoice Discounts**

Do you offer discounts to your customers?

MediSign can help you!

### **Add new Discount**

Go to Accounting Management (Discounts) from the main menu:

Menu  $\rightarrow$  Accounting  $\rightarrow$  Management

Then press Add new button to add a new Discount.

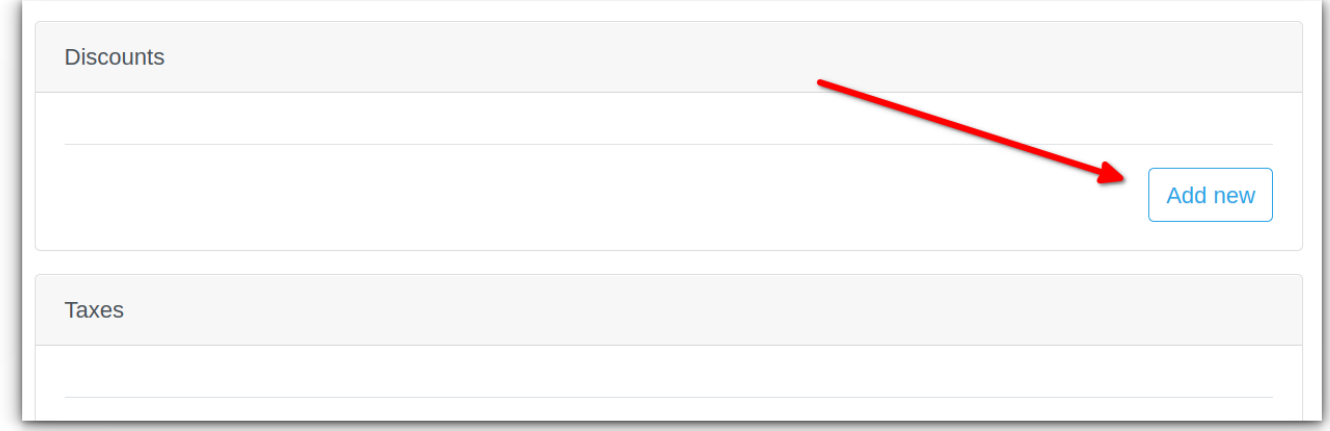

Add the Discount, using the following simple form:

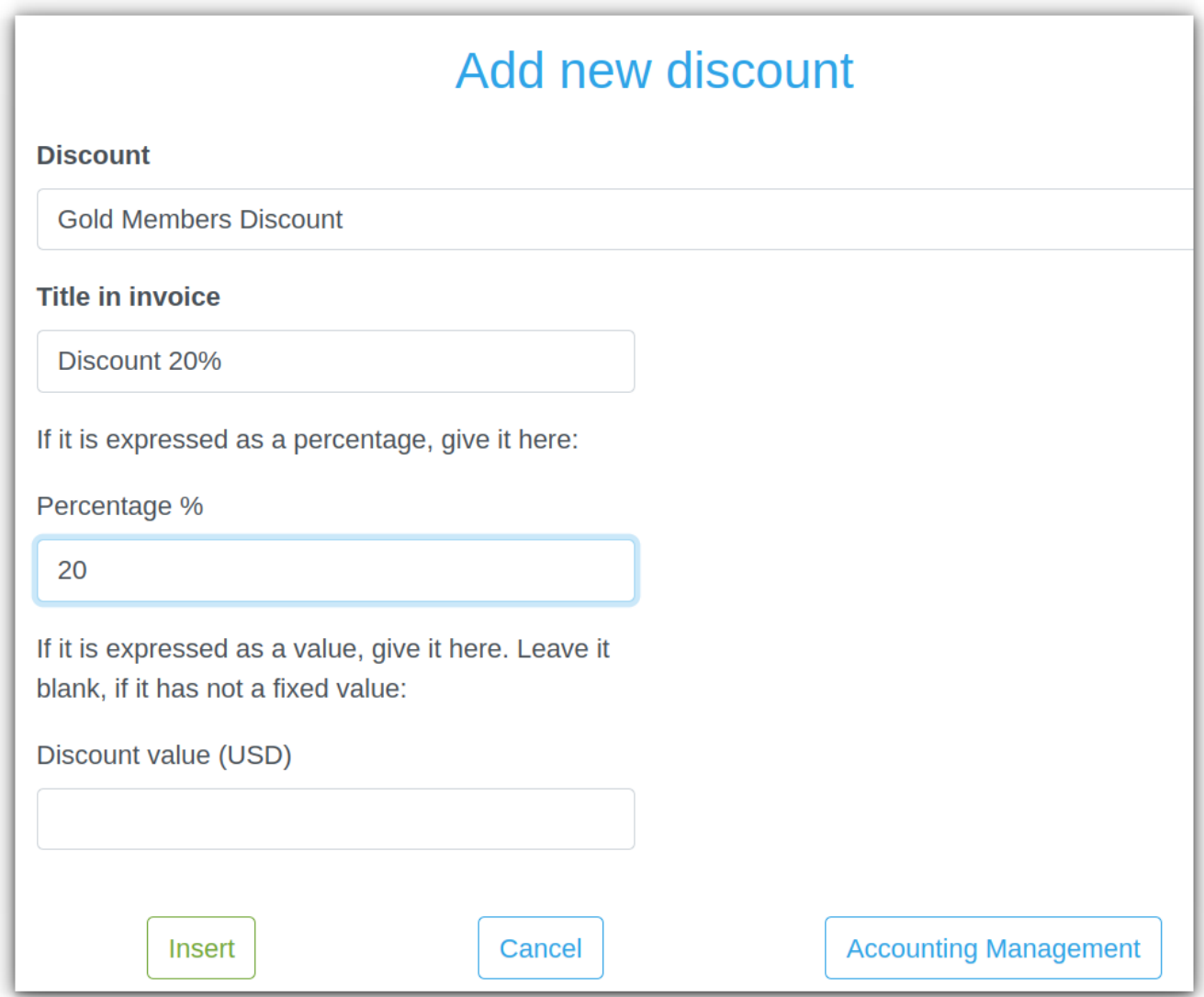

## **Enable Discount**

Enable the Discount on the Accounting Management page:

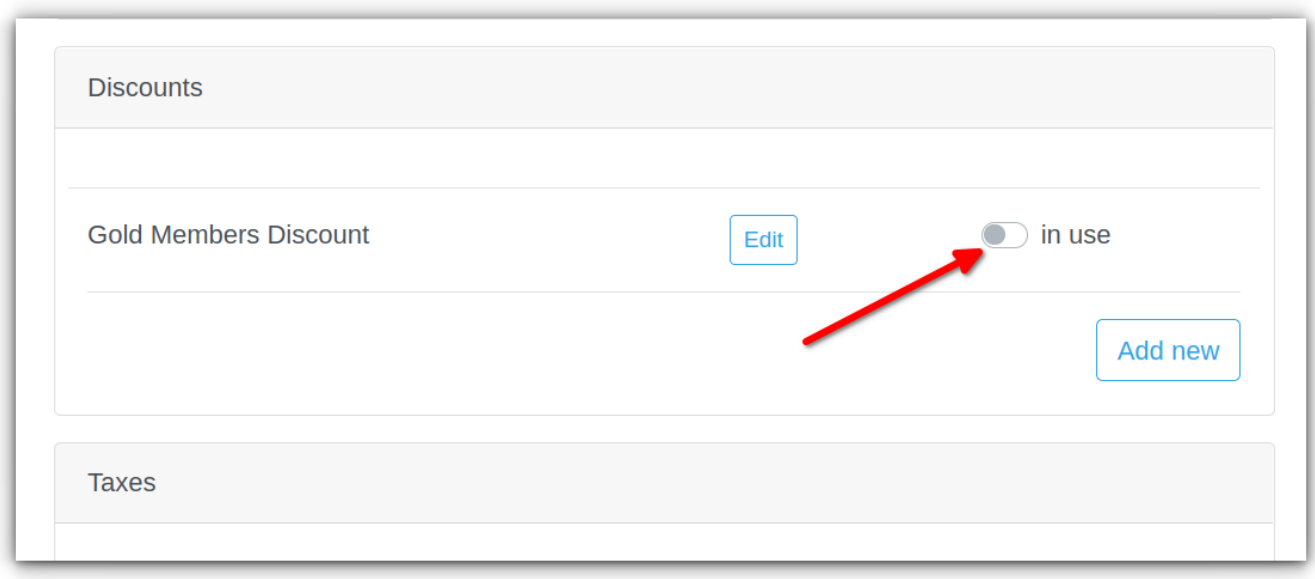

#### **Use Discount in your Invoice**

When you issue an Invoice, just click on the [Discount] switch button to display (or hide) Discounts.

(You may use more than one Discount if needed).

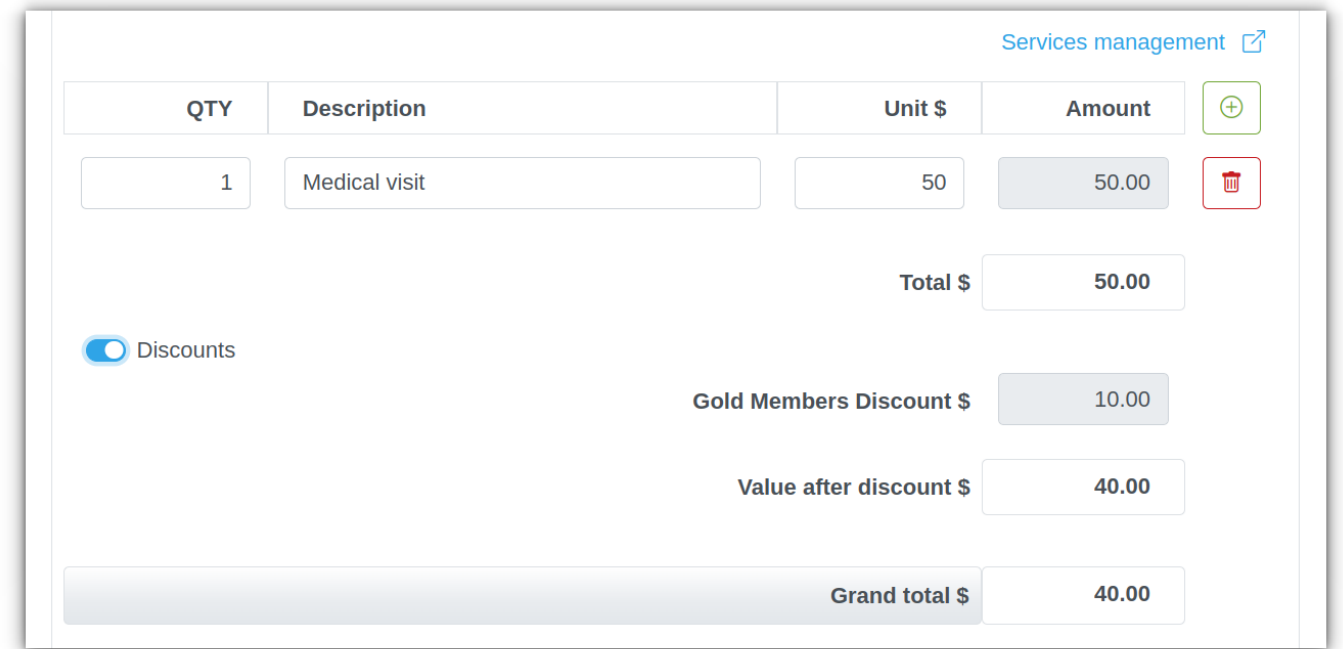

## **Sample Invoice with Discount**

medisign\_com\_test\_invoice\_with\_discount.pdf

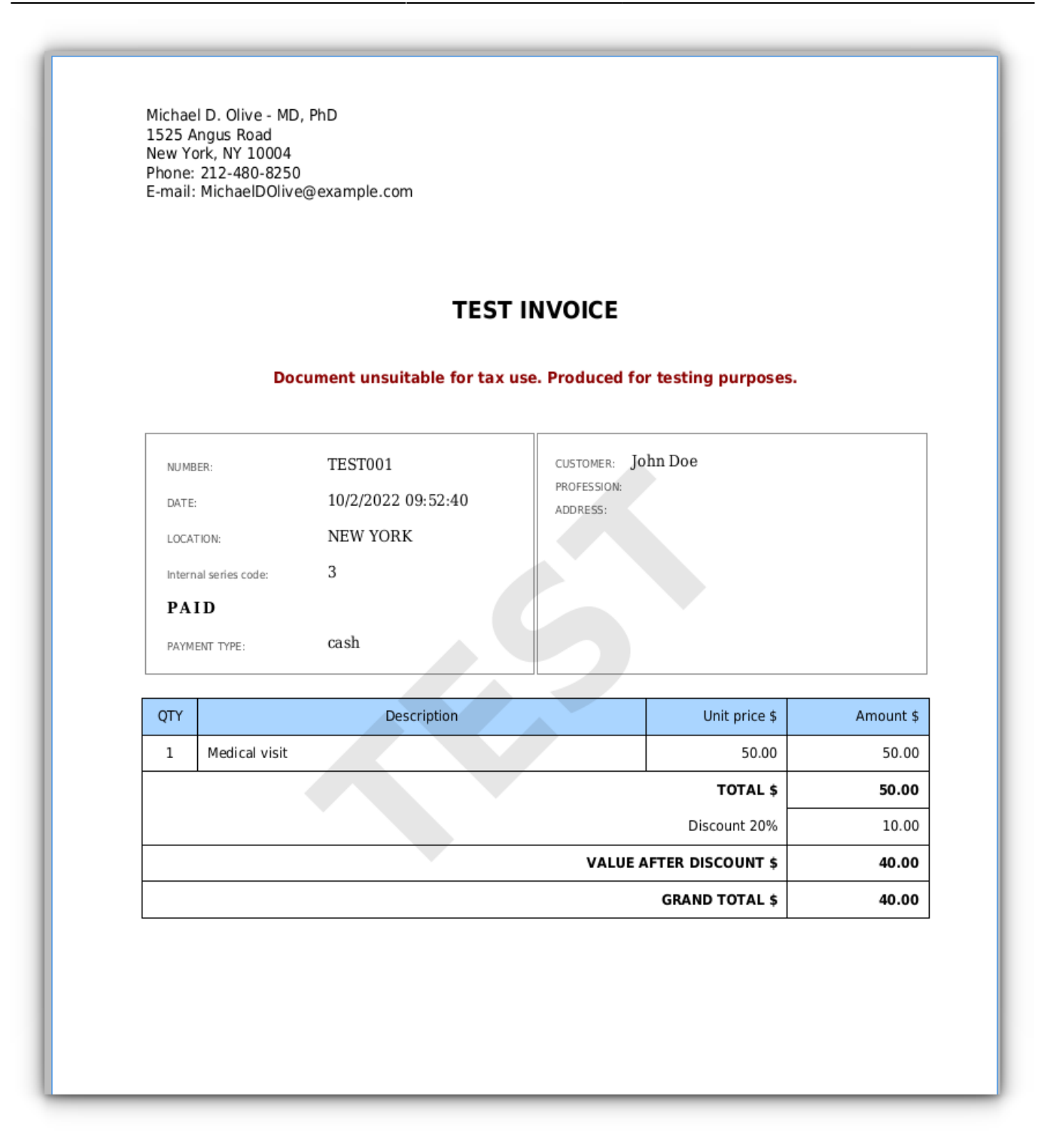

From: <https://docs.medisign.com/>- **docs.medisign.com**

Permanent link: **<https://docs.medisign.com/manual/accounting/discounts>**

Last update: **2022/10/02 14:29**

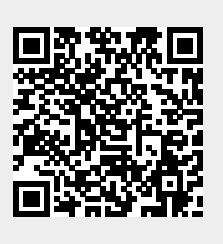